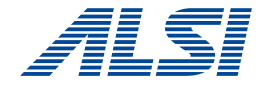

#### **InterSafe WebFilter Ver.9.1 SP2 バージョンアップ概要・注意事項(第2版)**

**セキュリテイ事業部プロダクト技術部 作成日 2023.03.31**

アルスス システム インテクレーション株式会社 © Alps System Integration Co., Ltd. All rights reserved.

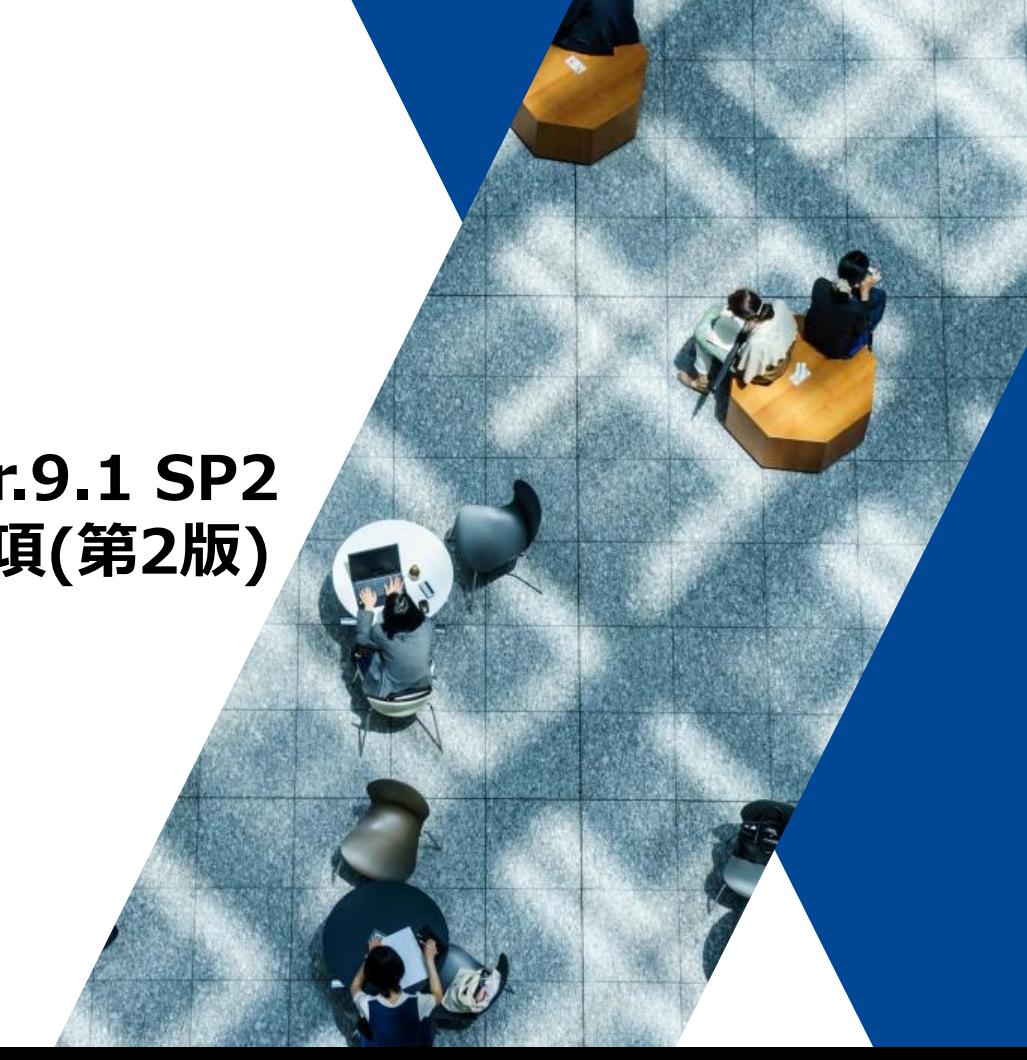

## **はじめに**

#### ➢ **変更履歴**

## **Chapter 1 必要条件**

- ➢ **1-1.動作要件**
- ➢ **1-2.製品タイプ**

## **Chapter 2 バージョンアップの流れ**

## **Chapter 3 注意事項 (作業前 )**

- $\triangleright$ **3 -1.設定情報のバックアップ**
- ➢ **3 -2.keystoreファイルのバックアップ**
- ➢ **3 -3.ulimitの確認 (LinuxOSのみ )**
- $\blacktriangleright$ **3 -4.tomcatのポート確認**
- $\blacktriangleright$ **3 -5.カスタマイズ規制画面ファイルのバックアップ**
- ➢ **3 -6.マスタ・スレーブ構成でのバージョンアップ**

## **Chapter 4 バージョンアップ後の作業**

- ➢ **4-1.データベースのダウンロード**
- ➢ **4-2.最大ヒープサイズの設定**
- ➢ **4-3.その他の作業**

## **Chapter 5 注意事項 (作業後 )**

- $\triangleright$ **5 -1.HTTPS規制画面の動作変更**
- ➢ **5 -2.利用ポートの確認**
- ➢ **5 -3.認証局設定について**
- ➢ **5 -4.HTTPSタイムアウト値について**
- $\blacktriangleright$ **5 -5.Ver.8.5 SP2以降のセキュリティ強化について**
- $\blacktriangleright$ **5 -6.リクエスト別認証設定の削除**
- ➢ **5 -7.例外サービス設定の反映**
- ➢ **5 -8.ログファイル名の変更**

## **Chapter 6 新機能について**

- ➢ **6-1.プロセス数のグラフ表示**
- ➢ **6-2.プロセス数の閾値設定とメールアラート機能**
- ➢ **6-3.Windowsセキュリティアドバイザリ対応**
- ➢ **6-4. Microsoft Edge Chromium版対応**

## **Chapter 7 ログレポートツール**

# **はじめに**

#### <span id="page-5-0"></span>**本資料は、**

#### **InterSafe WebFilter Ver.9.1 SP2**

**(以下 ISWF)へのバージョンアップを前提とした内容となっております。**

**プログラムの入手方法についてはサポート窓口までお問い合わせください。**

**■サポート窓口**

**メール [support@alsi.co.jp](mailto:support@alsi.co.jp)**

**お問い合わせフォーム [https://alsifaq.dga.jp/support\\_form.html](https://alsifaq.dga.jp/support_form.html)**

**また、不具合情報については、下記リンク(FAQ)をご参照ください。**

**InterSafe WebFilter 障害・不具合報告 [http://support.alsi.co.jp/faq\\_list.html?page=-1&category=38](http://support.alsi.co.jp/faq_list.html?page=-1&category=38)**

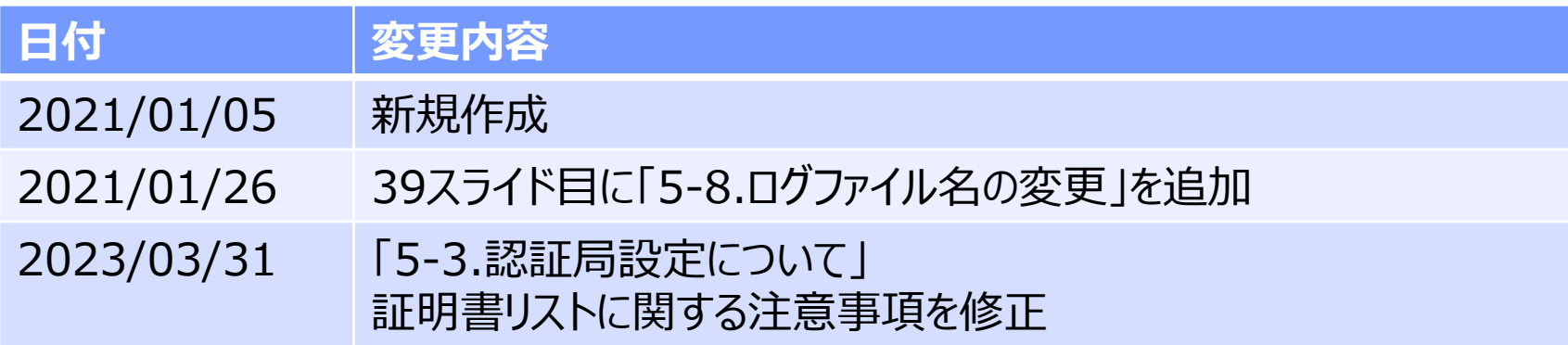

# **Chapter1 必要条件**

## **1-1.動作要件 1-2.製品別条件**

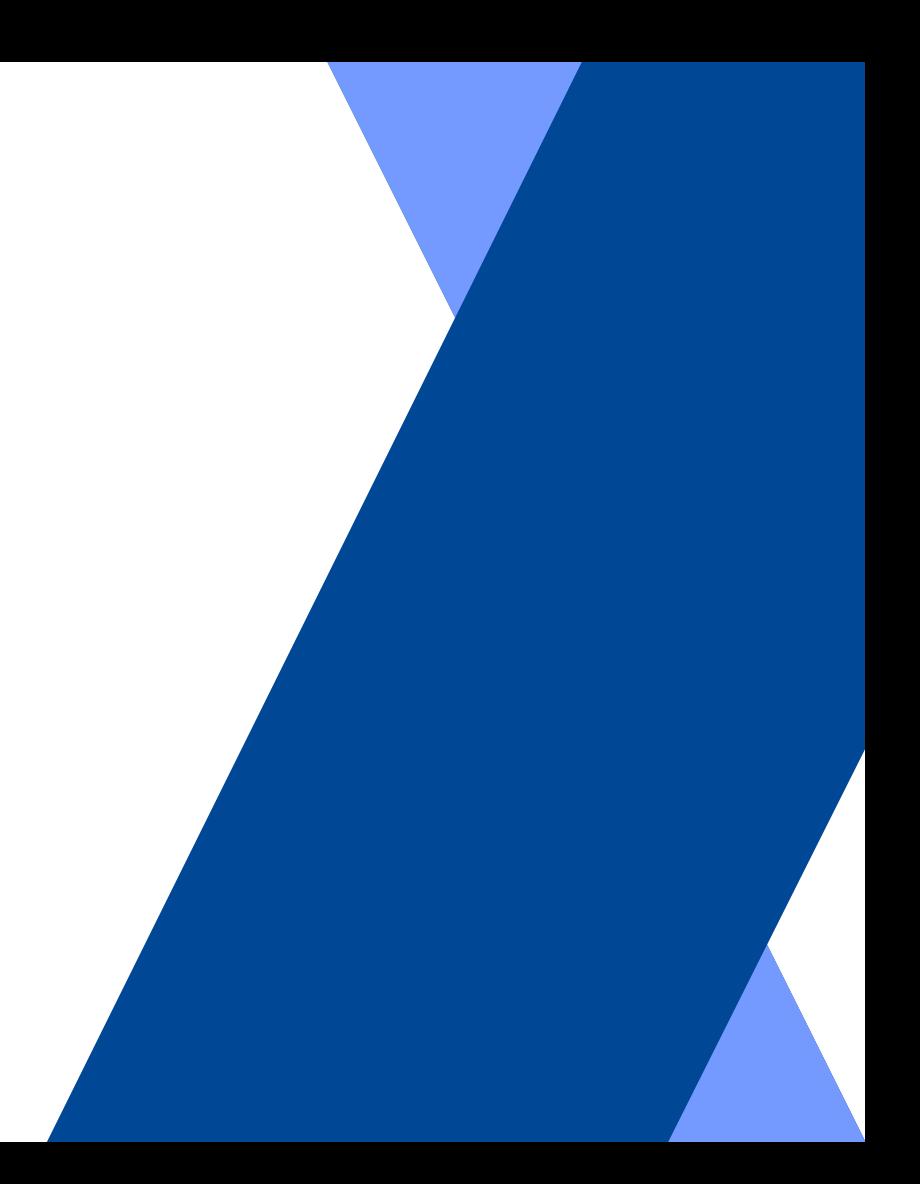

#### **1-1.動作要件** <sup>9</sup>

## **ISWFが動作するサーバについて**

#### **Windows版**

**[OS(64bit)]**

- **・ 日本語版Microsoft Windows Server 2012 Standard**
- **・ 日本語版Microsoft Windows Server 2012 R2 Standard**
- **・ 日本語版Microsoft Windows Server 2016 Standard**
- **・ 日本語版Microsoft Windows Server 2019 Standard**

**[CPU] OSの動作要件を満たすこと**

**[メモリ] 2GB以上**

**[ディスク容量] 1GB以上の空き領域(ログ使用領域を除く)**

**※ここに記載されていないエディションで不具合が生じた場合は、上記のシステム環境で再現した場合に対応します。**

#### **Linux版**

**[OS(64bit)]**

- **・ Red Hat Enterprise Linux 7 Linux カーネル v 3.10.0および glibc v 2.17**
- **・ Red Hat Enterprise Linux 8 Linux カーネル v 4.18.0および glibc v 2.28**

**[CPU] OSの動作要件を満たすこと**

**[メモリ] 2GB以上**

**[ディスク容量] 1GB以上の空き領域(ログ使用領域を除く)**

### **仮想環境を使用する場合**

**ISWFが対応しているOSを、ゲストOS上で動作保証している仮想環境**

**※仮想環境固有の問題を除いては対応可能です。**

## **ISWF for ICAPを使用する場合**

**[ICAP クライアント] Blue Coat ProxySG SGOS 6.7 Squid 3.5、4.4 A10 Thunder CFW/SSLi ACOS 4.1**

**1-1.動作要件** <sup>12</sup>

### **LDAP連携を行う場合**

**[LDAPサーバ]**

- **・ Active Directory:Windows Server 2012**
- **・ Active Directory:Windows Server 2012 R2**
- **・ Active Directory:Windows Server 2016**
- **・ Active Directory:Windows Server 2019**
- **・ OpenLDAP 2.4.35**
- **・ Oracle Directory Server Enterprise Edition 11 g R2**

**※Windows Server 2012、Windows Server 2012 R2 およびWindows Server 2016、 Windows Server 2019ではActive Directory ドメインサービス(AD DS)が必要です。 Active Directoryライトウェイトディレクトリサービス(AD LDS)には対応していません。**

**※NTLM認証及びKerberos認証はWindows Server 2012、Windows Server 2012 R2、 Windows Server 2016、Windows Server 2019が対応しています。**

#### **1-1.動作要件** <sup>13</sup>

## **ISWFに接続するクライアント**

#### **[Windows]**

**[ブラウザ]**

- **・ Internet Explorer 11 (Microsoft)**
- **・ Microsoft Edge Chromium版 (Microsoft)**
- **・ Firefox (Mozilla)**
- **・ Chrome (Google)**

**※NTLM認証を行う場合は、Internet Explorer 11、Firefox 、Chrome の利用を推奨します。 ※Kerberos認証を行う場合は、Internet Explorer 11の利用を推奨します。**

#### **[macOS]**

#### **[ブラウザ] Safari**

#### **[Mac iOS/iPadOS]**

**[ブラウザ] Safari**

**※Wi-fiプロキシにてWebFilterに接続した場合のHTTPおよびHTTPSプロトコルのみ対象**

#### **[Android]**

**[ブラウザ] ・ ブラウザ(com.android.browser) ・ Chrome for Android(com.android.chrome)**

**※Wi-fiプロキシにてWebFilterに接続した場合のHTTPおよびHTTPSプロトコルのみ対象**

**1-1.動作要件** <sup>15</sup>

### **ISWFの管理画面操作に使用するクライアント**

#### **[Windows]**

**[ブラウザ] Internet Explorer 11 (Microsoft)**

**※互換表示を無効にしてください。 ※Windows 8.1のIE11に関しては、デスクトップ用のみ対応しております。**

#### **Proxy版**

**Ver.8.0以降のProxy版からVer.9.1 SP2 Proxy版へ移行できます。 Ver.7.0以前の製品をご利用中の場合は、一旦Ver.8.0以降にバージョンアップ後、Ver.9.1 SP2を適用してください。 ICAP版からProxy版への移行はできません。 Ver.8.5 SP2以降はSolarisはサポート対象OSではないため、サポート対象のOSへ変更が必要です。**

#### **ICAP版**

**Ver.8.0以降のProxy版からVer.9.1 SP2 ICAP版へ移行できます。 Ver.7.0以前の製品をご利用中の場合は、一旦Ver.8.0以降にバージョンアップ後、Ver.9.1 SP2を適用してください。 Proxy版からICAP版への移行はできません。 Ver.8.5 SP2以降はSolarisはサポート対象OSではないため、サポート対象のOSへ変更が必要です。**

#### **●参考情報 Squid版**

**Squid版はVer.8.0以降で販売を終了しました。**

**Ver.7.0からVer.8.0以降にバージョンアップ後、Ver.9.1 SP2にバージョンアップは可能ですが、ICAP版として移行されます。 その際、Squid側の設定は変換されません。Squid側でICAPのオプション機能が付加されていない場合は、Squidの再インストール が必要です。**

## **Chapter2 バージョンアップの流れ**

#### **バージョンアップの流れ** 18 キャッシュ 18 キャッシュ 18 キャッシュ 18 キャッシュ 18 キャッシュ 18 キャッシュ 18 キャッシュ 18 キャッシュ

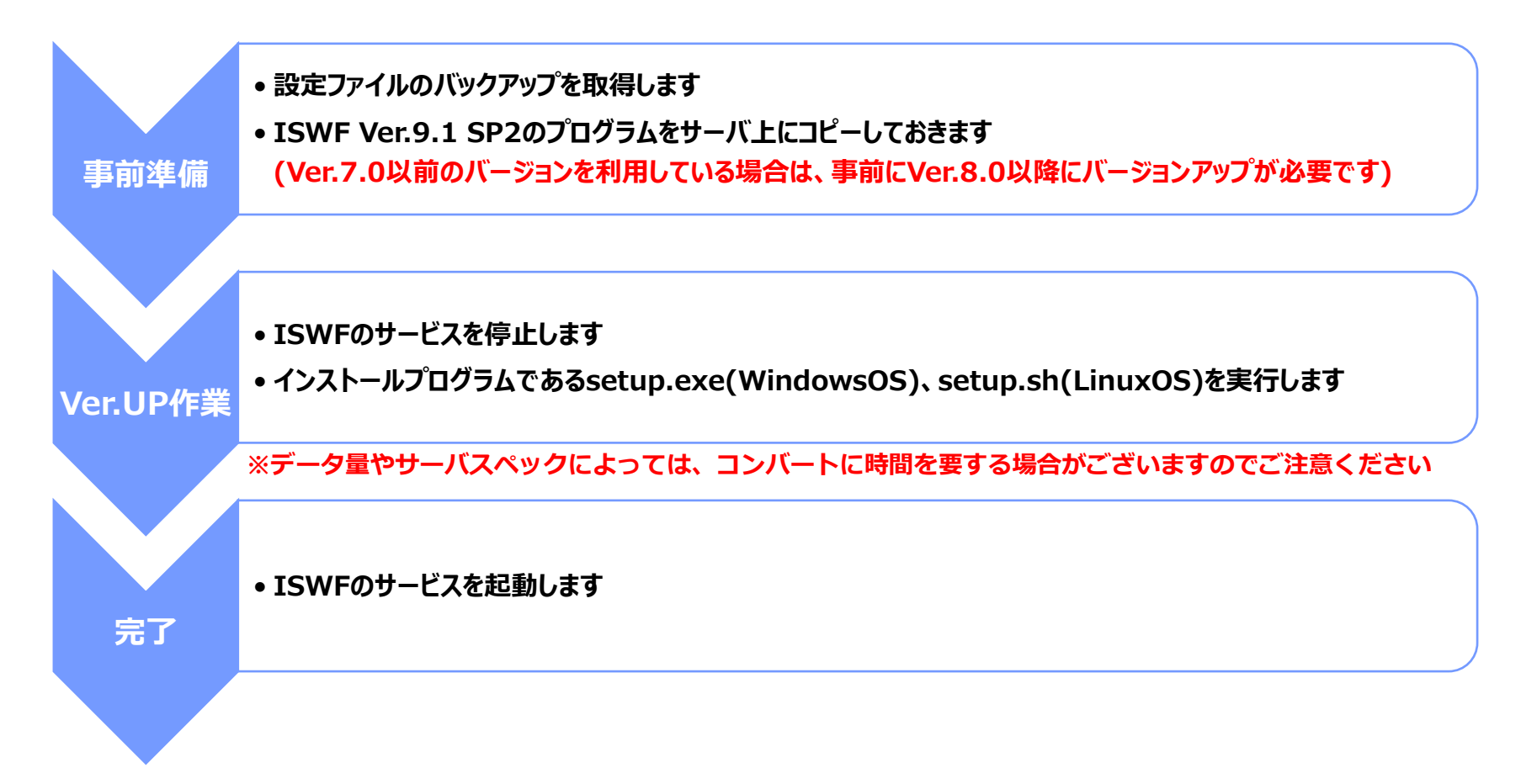

# **Chapter3 注意事項(作業前)**

- **3-1.設定情報のバックアップ**
- **3-2.keystoreファイルのバックアップ**
- **3-3.ulimitの確認(LinuxOSのみ)**
- **3-4.tomcatのポート確認**
- **3-5.カスタマイズ規制画面ファイルのバックアップ**

**3-6.マスタ・スレーブ構成でのバージョンアップ**

**バージョンアップの前には必ず設定ファイルフォルダ(ディレクトリ)をバックアップして下さい。 万が一、インストール途中で障害が発生しインストールが失敗した場合においても、設定ファイルを利用することにより旧バージョンの 状態へリカバリすることができます。**

**●バックアップする設定情報** 

#### **Windows : <ISWFインストールフォルダ>¥conf Linux / Solaris : <ISWFインストールディレクトリ>/conf**

**※バックアップはISWFの全サービスを停止した上で行って下さい。 もしくは、ISWFの管理画面を操作していないことを確認した上で行ってください。**

**●補足情報 デフォルトのインストールフォルダ(ディレクトリ)は以下となります。 Windows : C:¥InterSafe Linux : /usr/local/intersafe Solaris : /opt/intersafe**

<span id="page-20-0"></span>**管理画面をHTTPSで使用している場合は予め以下のバックアップを取得してください。**

**●バックアップする設定情報** 

#### **Windows : <ISWFインストールフォルダ>¥tomca配下のファイル Linux / Solaris : <ISWFインストールディレクトリ>/tomcat配下のファイル**

**バージョンアップ後、同じkeystoreファイルを利用する場合は、keystoreのバックアップを取得し、事前のインストールフォルダ(ディ レクトリ)以外に退避してください。**

**※バージョンアップ後、管理画面をHTTPSで利用する場合は、管理者マニュアルの「HTTPSプロトコルで管理画面を使用する」を参 照して、再設定を行ってください。**

**●補足情報 デフォルトのインストールフォルダ(ディレクトリ)は以下となります。 Windows : C:¥InterSafe Linux : /usr/local/intersafe Solaris : /opt/intersafe**

<span id="page-21-0"></span>**Ver.8.5以降で、ファイルディスクリプタの上限を設定ファイル(system.inf)で設定できるようになりました。**

**<インストールディレクトリ>/conf/sys/system.inf***内 [STSTEM\_GLOBAL]セクション LIMIT\_NOFILE=32768*

**※初期状態では非表示のため、変更する場合は、キーを 追記して値を設定します。 変更後は、フィルタリングサービスの再起動が必要です。**

**この設定により、バージョンアップ後はファイルディスクリプタの上限に32768が適用されます。 バージョンアップ前に、ISWFの起動シェル内にulimitコマンドを記述してファイルディスクリプタの上限を変更されていたお客様は、上 記の設定を変更してください。Ver.8.0までのファイルディスクリプタの上限の変更方法は以下のFAQをご参考ください。**

**FAQ No.1584「ファイルディスクリプタが不足し、Webアクセス不能となってしまう。」 [http://support.alsi.co.jp/faq\\_detail.html?id=1584&category=](http://support.alsi.co.jp/faq_detail.html?id=1584&category=)**

#### **●補足情報**

**例えば、Ver.8.0にてファイルディスクリプタの上限を40000に設定している場合、Ver.9.1 SP2へバージョンアップすると、ファイル ディスクリプタが32768に減少する結果になるため、LIMIT\_NOFILEの設定を40000以上に変更します。**

<span id="page-22-0"></span>**環境によっては、ISWFの動作に必要なTomcatのポート番号8005が同居するアプリケーションとバッティングすることを回避するた め、Tomcatのポート番号を変更されている場合がございます。 仮に変更していた場合、ISWFのバージョンアップにより、設定が初期化されますので、バージョンアップ後は、必要に応じて再度変更 をしてください。設定手順は以下のFAQをご参考ください。**

**FAQ No.2522 「Tomcatが内部で使用するポート番号を変更したい」 [http://support.alsi.co.jp/faq\\_detail.html?id=2522&category=](http://support.alsi.co.jp/faq_detail.html?id=2522&category=)** **カスタマイズした規制画面htmlファイルは、バージョンアップした際に、自動的にバックアップ対象として保存されますが、念のため、 バージョンアップ前にバックアップを取得してください。**

**※規制画面のカスタマイズはサポート対象外となります。 ※Ver.8.0以降からバージョンアップする場合、規制画面htmlファイルは引き継がれますので、バージョンアップ後の カスタマイズは不要です。**

**●規制画面のHTMLファイル(デフォルト)**

*Windows : <インストールフォルダ>¥conf¥block¥nfblock.htm Linux / Solaris : <インストールディレクトリ>/conf/block/nfblock.htm*

**●自動バックアップデータ(バージョンアップ後に生成されます) Windows : <インストールフォルダ>¥backup¥conf\_vxx\_<バージョンアップ日付> Linux / Solaris : <インストールディレクトリ>/backup/conf\_vxx\_<バージョンアップ日付>**

**●補足情報 デフォルトのインストールフォルダ(ディレクトリ)は以下となります。 Windows : C:¥InterSafe Linux : /usr/local/intersafe Solaris : /opt/intersafe**

**マスタ・スレーブ構成でバージョンアップを行う場合は、それぞれのサーバでバージョンアップを行ってください。 バージョンアップ作業前に管理画面でスレーブサーバを削除する必要はありません。**

**※異なるバージョンのマスタサーバおよびスレーブサーバが混在していると、同期に失敗する場合があります。 マスタサーバとすべてのスレーブサーバが同一バージョンになるまでは、管理画面での設定変更をしないでください。**

## **Chapter4 バージョンアップ後の作業 4-1.データベースのダウンロード 4-2.最大ヒープサイズの設定 4-3.その他の作業**

#### **4-1.データベースのダウンロード** <sup>27</sup>

**Ver.8.0以降からVer.9.1 SP2へバージョンアップした場合は、バージョンアップ前のデータベースが継承されるため、バージョンアップ 直後もフィルタリングが可能です。(管理画面上はデータベース情報の「バージョン」「DB日付」はすべて「0」になりますが、データベース は引き継がれています。)**

**Ver.8.5以降で追加されたカテゴリ分のURLについては、次回URLデータベースダウンロード時に反映されます。**

**データベース情報の「バージョン」「DB日付」がすべて「0」になっている点も、次回URLデータベースダウンロード時に最新情報に変更 されます。**

**手動でデータベースをダウンロードする手順は、以下のFAQをご参照ください。**

**FAQ No.5344「手動でURLデータベースを更新する方法」 [http://support.alsi.co.jp/faq\\_detail.html?id=5344&category=](http://support.alsi.co.jp/faq_detail.html?id=5344&category=)**

**※必ず、ISWFの全てのサービス(プロセス)が起動した状態でダウンロードを実施してください。**

**サービスの起動確認の方法は以下のFAQをご参照ください。**

**FAQ No.4091「Ver.9.1/9.0/8.xで起動するプロセスについて教えてください」 [http://support.alsi.co.jp/faq\\_detail.html?id=4091&category=](http://support.alsi.co.jp/faq_detail.html?id=4091&category=)** **最大ヒープサイズの初期設定が 256Mbyte に変更になります。 Ver.8.5以降ではデータベースの格納領域にJavaヒープを利用しないため、最大ヒープサイズを256Mbyteに抑えてあります。**

**Ver.8.0~Ver.8.5 Build0860まではヒープサイズは128Mbyteで設定されています。これらのバージョンからバージョンアップした 場合は、128Mbyteが引き継がれます。**

**Proxy版でヒープサイズ 128Mbyteは600プロセス数程度を想定した数値となっておりますので、プロセス数の総和を600以上に 増加している場合は、ヒープサイズを増加してください。(1000プロセスの場合ヒープサイズは256MBを目安としてください。) ICAP版の場合は、ヒープサイズについては256Mbyteから変更する必要はほとんどありません。**

**Chapter3 の下記項目に該当する場合は、スライドの内容に沿って作業を行ってください。**

**3-2.keystore[ファイルのバックアップ](#page-20-0) [3-3.ulimit](#page-21-0)の確認(LinuxOSのみ) [3-4.tomcat](#page-22-0)のポート確認**

**また、Chapter5 の注意事項もあわせて確認してください。**

**Chapter5 注意事項(作業後) 5-1.HTTPS規制画面の動作変更 5-2.利用ポートの確認 5-3.認証局設定について 5-4.HTTPSタイムアウト値について 5-5.Ver.8.5 SP2以降のセキュリティ強化について 5-6.リクエスト別認証設定の削除 5-7.例外サービス設定の反映 5-8.ログファイル名の変更**

**Ver.8.0~Ver.8.5 Build0860までは、ICAP版でIE8以降を使用してHTTPSの規制サイトを表示した場合、規制画面は表示さ れますが、規制理由・一時解除ボタンは表示されません。**

**この仕様はVer.8.5 SP1 Build0870以降で規制画面に規制理由・一時解除ボタンが表示されるように変更されました。**

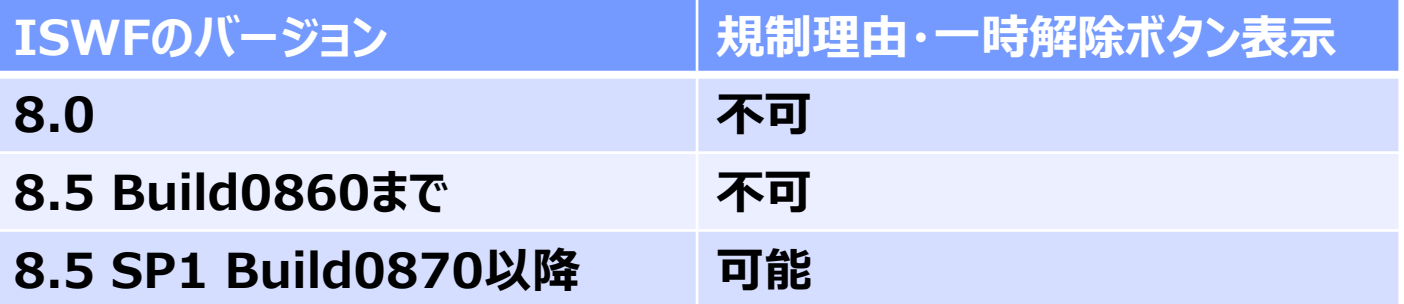

#### **ISWFでは以下のポートを利用します。**

**ファイアウォール等を利用している場合、以下のポートが利用できるようにしてください。**

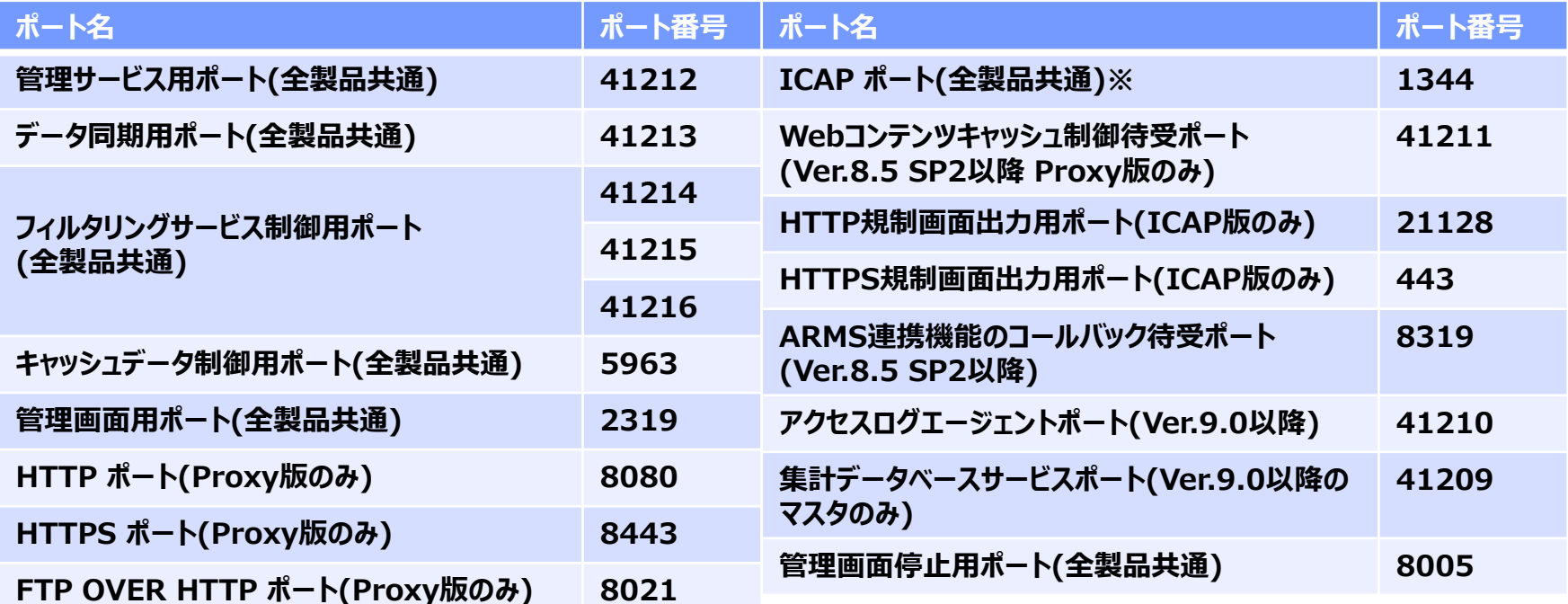

**※Ver.8.0以降では、Proxy版、ICAP版ともに、フィルタリング処理を行うために、内部的にポート1344を使用する仕様に変更して おります。**

#### **Proxy版**

**Ver.8.5 SP1 修正パッチ(Build0881)以降では、HTTPS規制画面表示や、HTTPS規制設定 サーバデコード方式使用時の認 証局証明書を動的に作成することが可能です。**

**具体的な手順については、 認証局設定の「Proxy版利用マニュアル」をご参照ください。**

#### **ICAP版**

**Ver.8.5 SP1(Build0870)以降では、HTTPS規制画面表示時の仕様が変更(※)になった影響で、HTTPS規制画面表示時に ブラウザのSSL警告が表示されるようになっています。**

**Ver.8.5 SP1 修正パッチ(Build0881)以降では、HTTPS規制画面表示時にブラウザのSSL警告画面を非表示にすることが可能 です。**

**具体的な手順については、 認証局設定の「ICAP版利用マニュアル」をご参照ください。**

**(※)HTTPS規制画面表示時に規制理由を表示するように仕様が変更されています。**

**※各マニュアルの入手については、[はじめに](#page-5-0)に記載のサポート窓口までご連絡ください。**

#### **●補足情報**

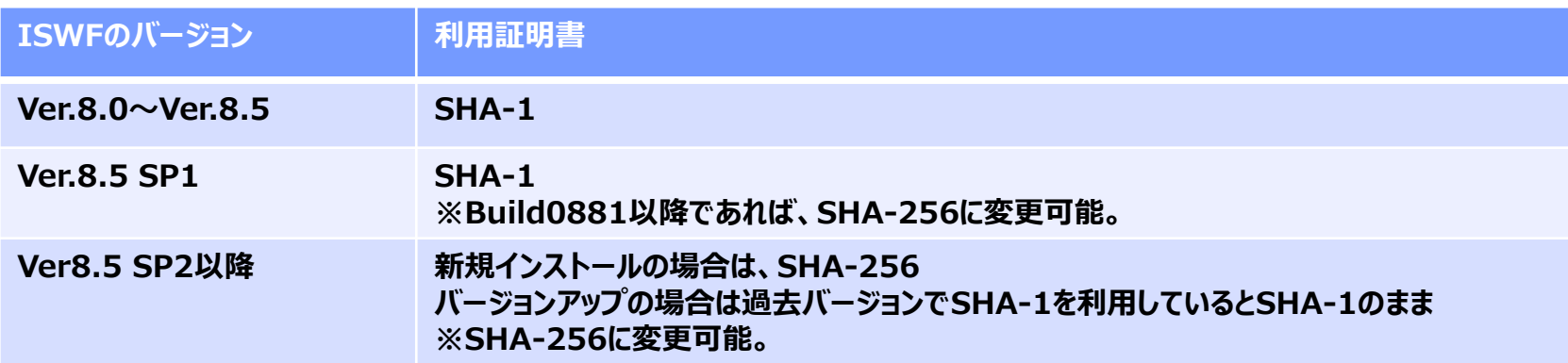

**また、HTTPSデコード時はWebサーバ(上位サーバ)より受け取ったサーバ証明書が信頼できる証明書か、独自の証明書リストを 使用してチェックを行います。**

**9.1 SP2へバージョンアップを行うと、以前のバージョンの証明書リストを引き継がずに初期ファイルで上書きされます。 信頼済み証明書(認証局証明書)を証明書リストへ追加されている場合は、バージョンアップ後に証明書リストへ追加してください。 9.1 SP2では管理画面[サーバ管理]-[信頼済み証明書設定]で信頼済み証明書の追加/表示/削除ができます。 ※併せて「6-3.Windows[セキュリティアドバイザリ対応」](#page-43-0)をご参照ください。**

#### **Ver.8.5 SP1以降でHTTPS通信タイムアウト値が新規に追加されました。(Proxy版のみ) HTTPSデコードが無効の状態で、HTTPSリクエスト転送時に参照されるタイムアウト値が変更になります。**

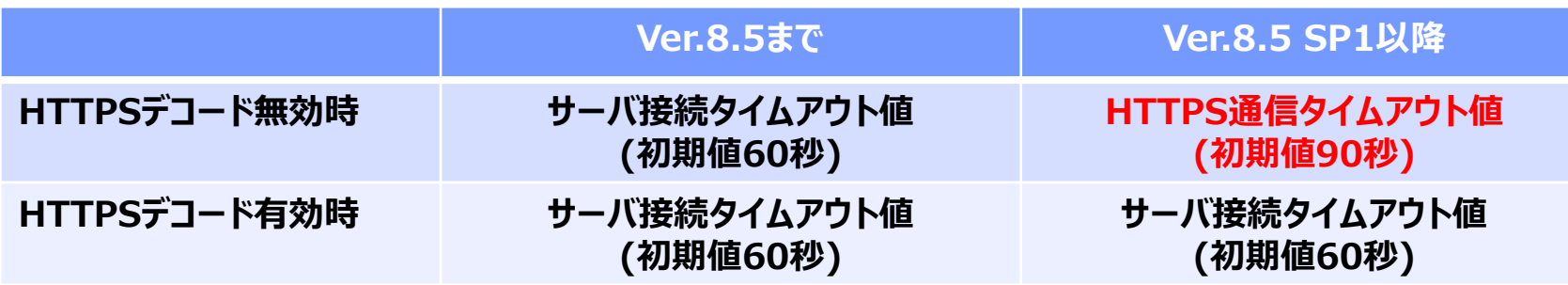

**各タイムアウト値は、管理画面の[サーバ管理]-[サーバ設定]-[フィルタリングサービス情通設定]より設定します。**

**Ver.8.5 SP2 Proxy版では、HTTPS通信のセキュリティ強化機能がデフォルトで有効となっており、その影響でバージョンアップ後、 任意のHTTPSサイトと通信できなくなる場合があります。**

**バージョンアップ前と同じ挙動としたい場合は、以下のFAQをご参照いただき設定変更を実施してください。**

**FAQ No.4967 「(WebFilter ver8.5 SP2以降)セキュリティ機能について」 [http://support.alsi.co.jp/faq\\_detail.html?id=4967&category=](http://support.alsi.co.jp/faq_detail.html?id=4967&category=)**

**[リクエスト別認証設定] - [宛先ホスト認証] に何も記載せず運用している環境から、設定を引き継いだバージョンアップ(アップデー トインストール)を行うと、デフォルトの認証除外設定が追加されます。 設定が不要の場合は、バージョンアップ後に手動で削除を行ってください。**

**FAQ No.5139 「バージョンアップ時のリクエスト別認証設定の引き継ぎについて」 [http://support.alsi.co.jp/faq\\_detail.html?id=5139&category=](http://support.alsi.co.jp/faq_detail.html?id=5139&category=)**

**例外サービスを利用している環境から、Ver9.1 SP2へ設定を引き継いだバージョンアップ(アップデートインストール)を行うと、例外 サービスルールが適用されていない状態になります。 以下のコマンドを実行して、例外サービスを有効にしてください。**

#### **●WindowsOSの場合**

*<ISWFインストールフォルダ>¥bin¥amsdata -reload*

**●LinuxOSの場合**

*/<ISWFインストールディレクトリ>/bin/amsdata –reload*

**●補足情報 デフォルトのインストールフォルダ(ディレクトリ)は以下となります。 Windows : C:¥InterSafe Linux : /usr/local/intersafe**

**以下のログのログファイル名が変更されました。**

**InterSafe\_cache.log → InterSafe\_laptor.log**

# **Chapter6 新機能について**

**6-1.プロセス数のグラフ表示 6-2.プロセス数の閾値設定とメールアラート機能 6-3.Windowsセキュリティアドバイザリ対応 6-4.Microsoft Edge Chromium版対応**

#### **パフォーマンスモニタ機能にプロセス統計グラフが追加されました**

**システムで利用している全プロセス数を把握することが可能になりました。**

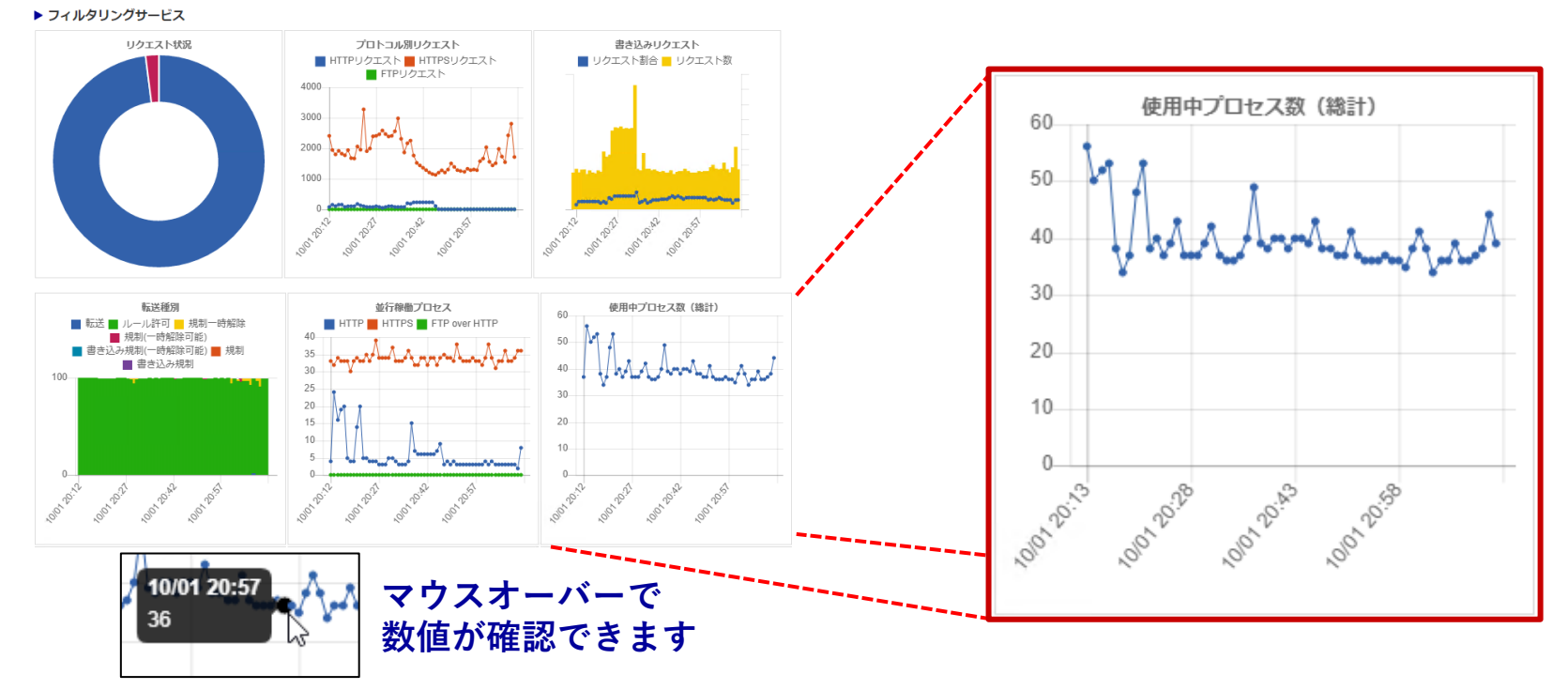

© Alps System Integration Co., Ltd. All rights reserved.

#### **プロセス数の閾値設定とメールアラート機能が追加されました**

**閾値を超過するとシステム側で自動的に通知が行われます。 ※メール通知設定が必須です。**

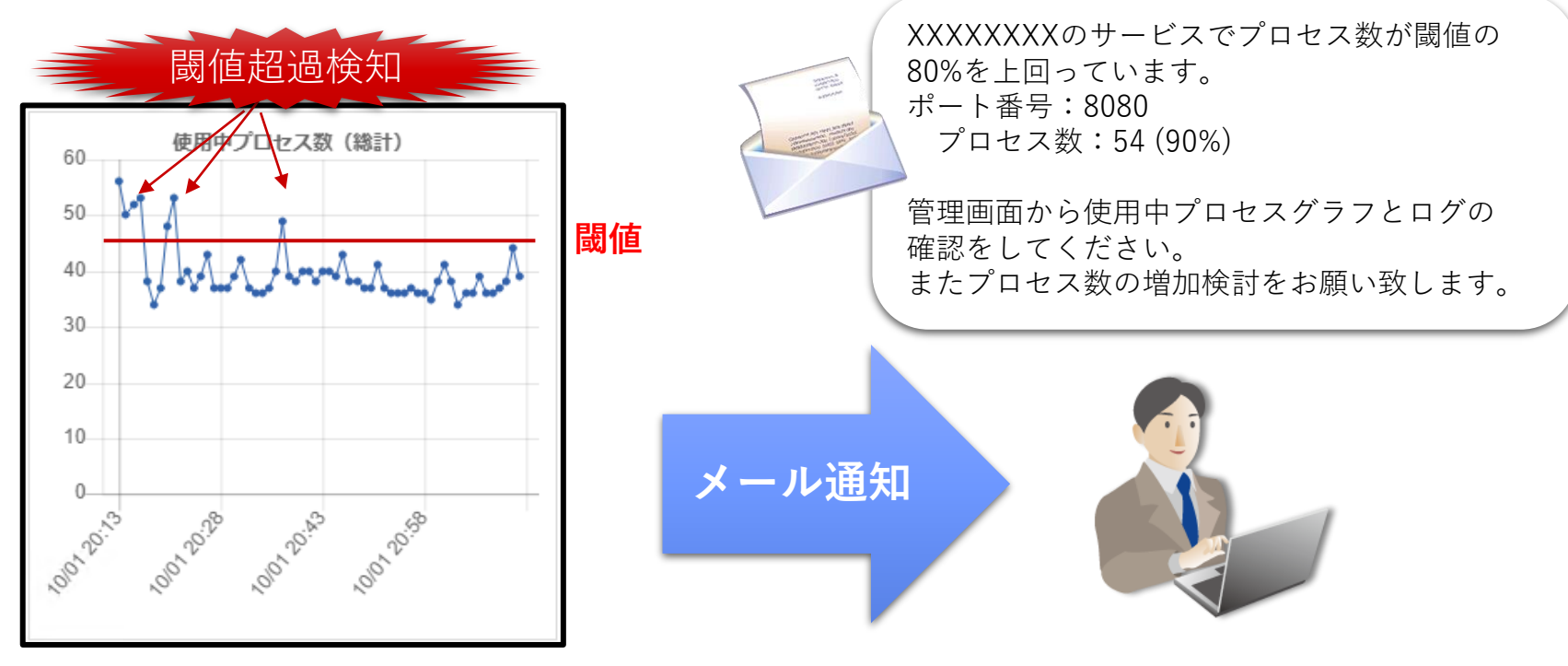

<sup>©</sup> Alps System Integration Co., Ltd. All rights reserved.

#### **●設定箇所**

#### **[サーバ管理] - [サーバ設定] – マスタサーバの[選択]ボタン – フィルタリングサービス設定 – プロセス警告設定**

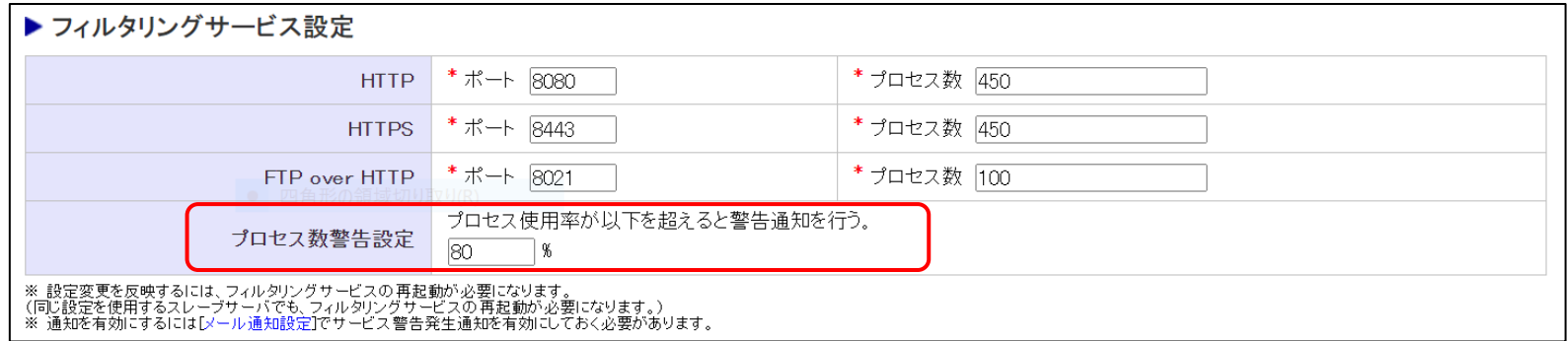

#### **[サーバ管理] - [メール通知設定] –メール通知詳細 – サービス警告発生通知**

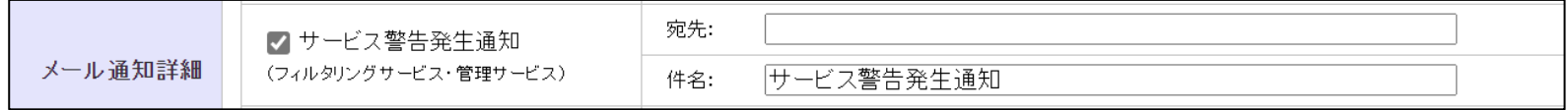

#### <span id="page-43-0"></span>**信頼済み証明書が管理画面から登録可能になりました**

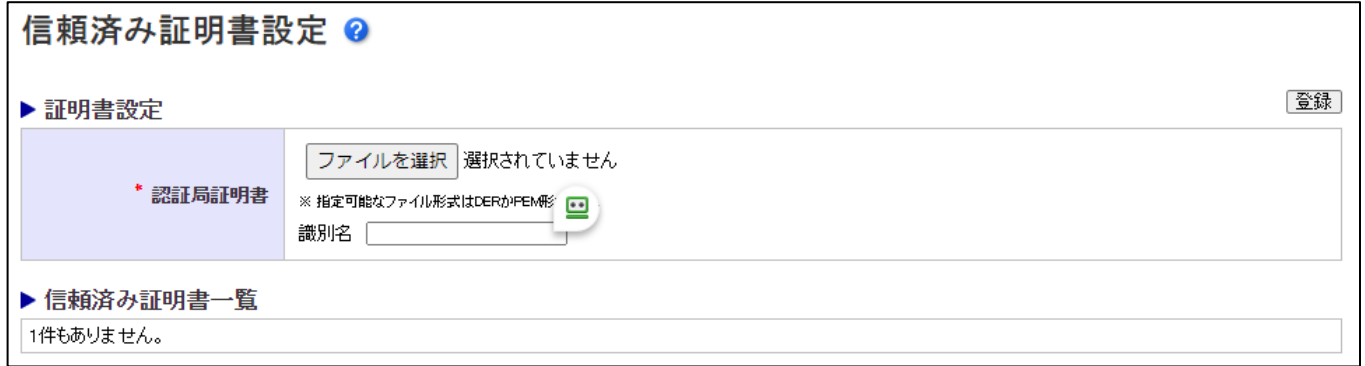

#### **LDAPサーバとの接続方法にてLDAPSに対応しました**

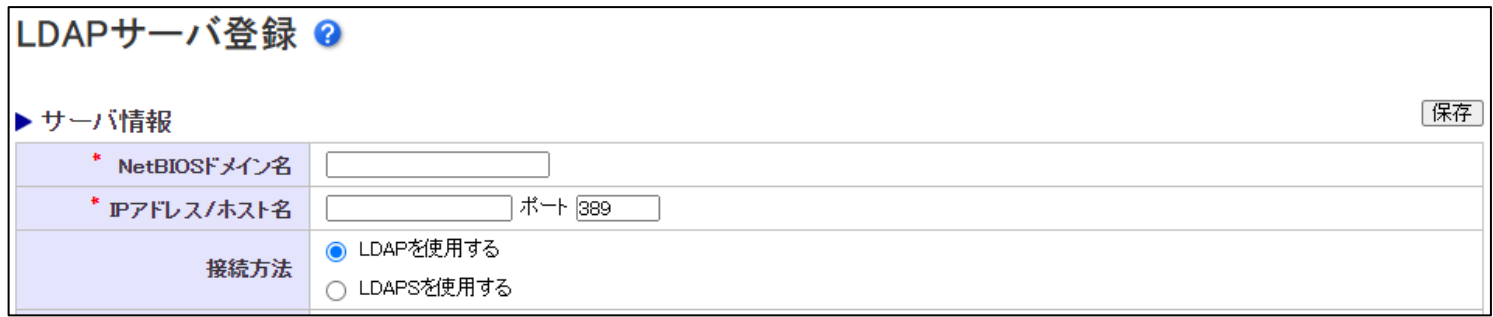

#### **Microsoft Edge Chromium版をサポートブラウザに追加しました**

**※旧Edgeについては、サポート対象外となります。**

# **Chapter7 ログレポートツール**

**ISWF Ver.9.1 SP2の対応レポートツールは以下の通りです。**

#### **InterSafe LogDirector 4.0.11 LogLyzer Ver.8.5**

- **●InterSafe LogDirector(LD)をご利用の場合 ・LD Ver.3.0以前をご利用のお客様は、LD Ver.4.0へバージョンアップが必要です。**
	- **アップデートインストーラにてバージョンアップを行ってください。**
	- **・LD Ver.3.0からVer.4.0への変更は製品の再インストールになります。 ※アンインストール前にログデータをエクスポートいただくことで、 LD Ver.4.0へインポートが可能です。 詳細はLD Ver.4.0の管理者マニュアルをご参照ください。**
	- **・LD Ver.4.0~からVer.4.0.11へはアップデータをご利用ください。 ※ISWF Ver.8.5以降のICAP連携ログはLD Ver.4.0以降で取り込みが可能です。**
- **●LogLyzer(LL)をご利用のお客様 LL Ver.8.0以前をご利用のお客様は、LL Ver.8.5へバージョンアップが必要です。 現在のLLをアンインストール後、LL Ver.8.5をインストールしてください。 ※アンインストール前にログデータをエクスポートいただくことで、 LL Ver.8.5へインポートが可能です。 詳細はLL Ver.8.5の管理者マニュアルをご覧ください。 ※LogLyzerは2021年6月30(水)に提供を終了しました。**

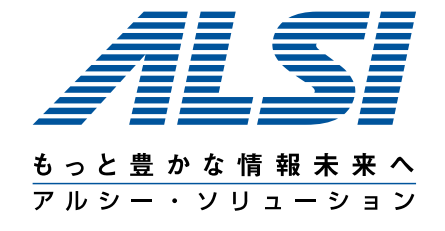

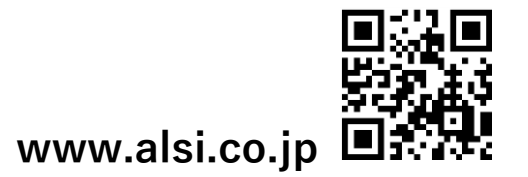